## Business Databases:

Publicly traded companies will always have more information available than private companies. **The level of information available about a company within each database varies greatly so you may want to check several of them to obtain the most complete information.**

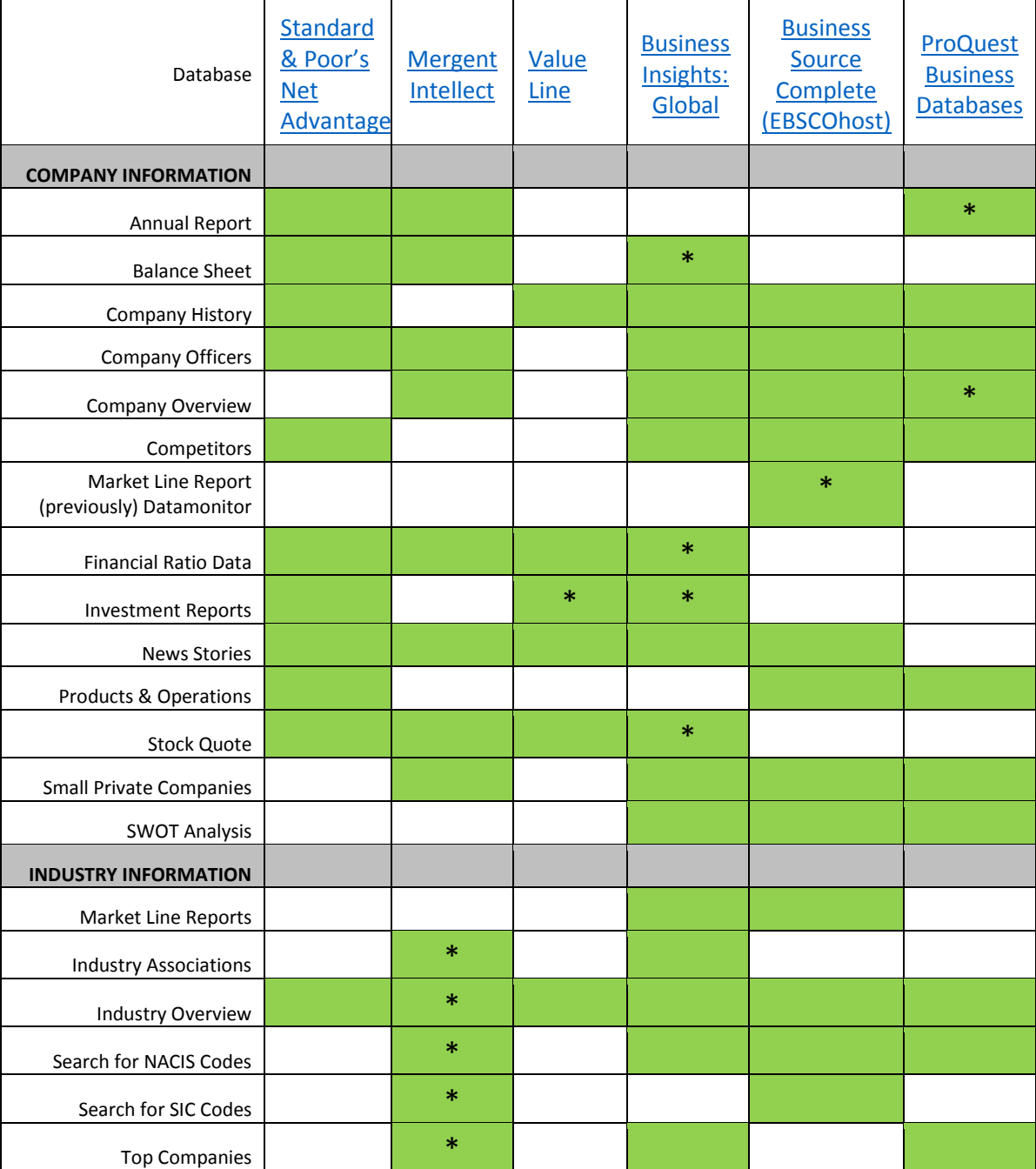

\*See Database Tricks & Tips section below for help with these items.

## Database Tricks & Tips:

**General Tips**—Clicking on the database's logo on any of its pages will clear your search and let you start over.

## Jun-17

[Value Line](http://www3.valueline.com.cuw.ezproxy.switchinc.org/secure/vlispdf/stk5000/index.aspx) [—i](http://www3.valueline.com.cuw.ezproxy.switchinc.org/secure/vlispdf/stk5000/index.aspx)s limited to 3 users at a time.

After finding the company, look at the top right corner of the page where you see the box with the Value Line PDF reports. When you click on the report you may get another security alert that you can ignore.

[Mergent Intellect](http://www.mergentintellect.com.cuw.ezproxy.switchinc.org/index.php/search/index)[—](http://www.mergentintellect.com.cuw.ezproxy.switchinc.org/index.php/search/index)You need to enter an email to search NACIS & SIC codes and have access to First Research—clicking on a company's code in Mergent will take you to First Search, but will not search that industry for you. You will need enter the code after you have put your email in.

[Business Insights : Global](http://infotrac.galegroup.com.cuw.ezproxy.switchinc.org/itweb/switch_cu?db=BIG) [\(G](http://infotrac.galegroup.com.cuw.ezproxy.switchinc.org/itweb/switch_cu?db=BIG)ale) If you have selected a public company you see a "Financials" link on the company's profile page in a box called *Related Content:* That will bring up the *Fundamentals Analysis* page. From there you can export the information to a spreadsheet.